**Time Sensitive Information Enclosed**  Time Sensitive Information Enclosed **OPEN IMMEDIATELY OPEN IMMEDIATELY** 

Member Account Management Division California Public Employees' Retirement System P.O. Box 942715, Sacramento, CA 94229-2715 P.O. Box 942715, Sacramento, CA 94229 Member Account Management Division California Public Employees' Retirement System

> CALIFORNIA PUBLIC EMPLOYEES' PRESORTED<br>FIRST CLASS MAIL<br>U.S. POSTAGE PAID<br>ALIFORNIA PUBLIC EMPLOYEES'<br>RETIREMENT SYSTEM RETIREMENT SYSTEM U.S. POSTAGE PAID FIRST CLASS MAIL PRESORTED

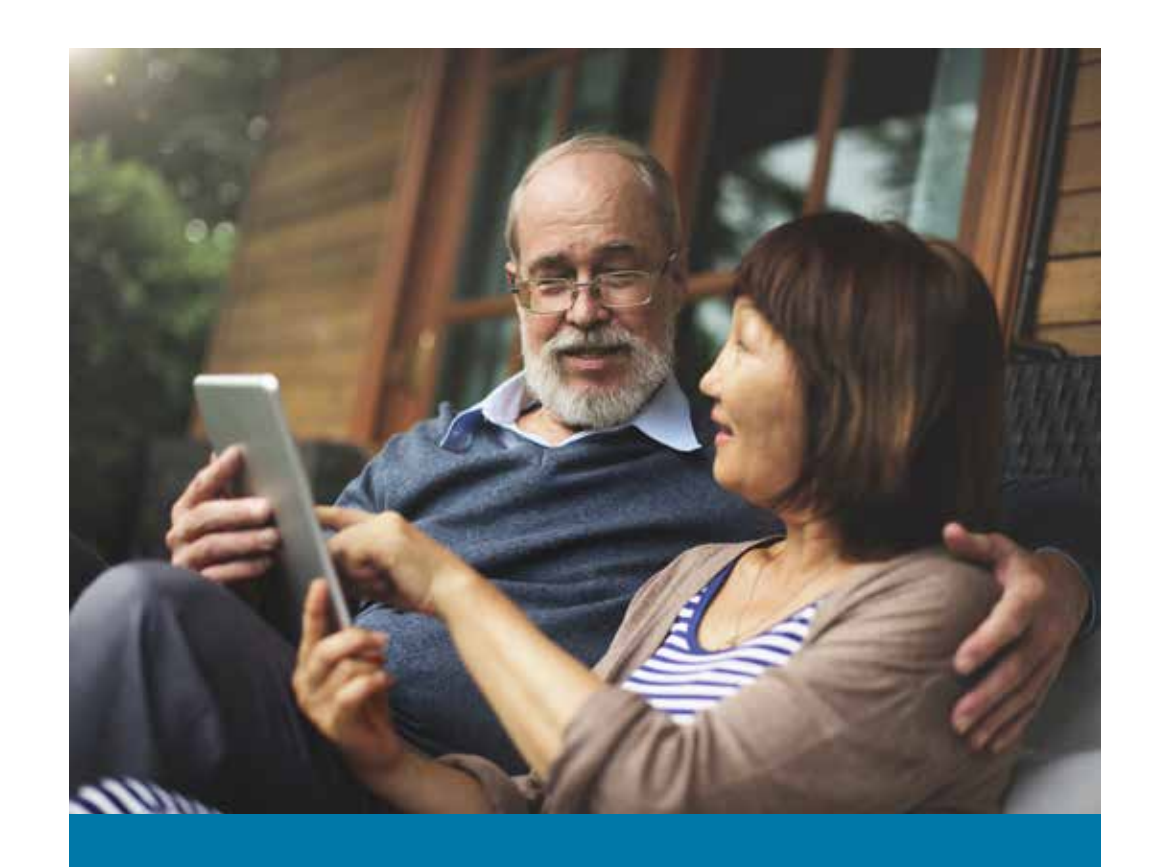

# Access your Health Plan Statement Online CalPERS Health Open Enrollment 2016

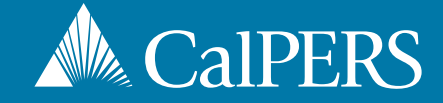

## CalPERS Health Open Enrollment 2016

### Starts September 12 and ends October 7

#### **Why am I receiving this notice?**

Your customized Health Plan Statement and 2016 Open Enrollment information will be available online through my|CalPERS on August 22, 2016.

#### **How does this benefit me?**

This new feature enables you to access your customized annual health plan statement, which informs you of specific health benefit changes that may impact you in the upcoming year, online. In addition, you will have a variety of resources available to help you make an informed decision during Open Enrollment:

- 2016 and 2017 **• Franch Plan Summary of** Health Plan Premium Rates Benefits and Coverage
- 
- 
- 
- 
- 
- 2016 and 2017  **Fleath Plan websites and** Health Benefit Summary their provider directories
- Open Enrollment Newsletter Health Plan Evidence of Coverage
- Health Program Guide Health Plan Chooser
- Medicare Enrollment Guide Health Plan Search by Zip

#### **How will I know the Health Plan Statement is available?**

If you already have a my|CalPERS account, you will receive an email notifying you that your Health Plan Statement is available.

#### **How do I access my Health Plan Statement ?**

Log into your account at **[my.calpers.ca.gov](http://my.calpers.ca.gov)** to view, download and print your Health Plan Statement. If you experience difficulties logging into your account or need to retrieve your username or password, please follow the prompts to identify yourself and answer your security questions in the my|CalPERS login screen.

#### **What if I don't have a my|CalPERS account?**

If you do not have a my|CalPERS account, go to **[my.calpers.ca.gov](http://my.calpers.ca.gov)** and follow the instructions below.

- **1** On the Pre-Log In page, select Participant and Continue.
- 2 Select Register Now.
- <sup>3</sup> Accept the terms and conditions under the Security Agreement.
- 4 Identify yourself by providing your name, date of birth, last four digits of your Social Security number or your CalPERS Identification number.
- 5 Answer a set of questions about your CalPERS account to verify your identity.
- 6 Create a Username and Password, and enter your email address.
- **7** Choose a personal security image and message.
- 8 Choose your security questions and answers. It's important to choose questions and answers you will remember.
- **9** Log in to my CalPERS.

#### **Questions?**

We are here to assist you. If you have any questions regarding the information in this letter, please visit our website at [www.calpers.ca.gov](http://www.calpers.ca.gov) or call us at 888 CalPERS (or 888-225-7377).